# Quotes

## **Overview**

You can now generate **Quotes** for items to give to customers. **Quotes** can display discounted pricing and each quote requires an expiration date that this pricing is valid through.

## Setup

## Permissions

The following associate permissions have been added:

Give Customer Quotes Allows associate to create customer quotes.

## **System Options**

Clientele Menu

The following system options have been added:

**Quote Disclaimer** The disclaimer printed at the bottom of every quote.

Quote Reserve When printing a quote, the amount of space, in inches, to reserve at the top of the form. This is used to accommodate preprinted forms.

## Quotes

Quotes can be accessed from the following places:

|    | Op o (i       |
|----|---------------|
|    | Quotes<br>(3) |
| ip |               |
| 5  |               |

#### Customer Record

| Inactive        | Primary                   | Spouse/Partner  |              |         |            | T                              |
|-----------------|---------------------------|-----------------|--------------|---------|------------|--------------------------------|
| ID # 001-       | 00002                     |                 | Method       | Type    | Who        | Contac                         |
| Gender          | ~                         | ~               | 0            |         | -          |                                |
| Title           |                           |                 |              | Cell    | Dominick   | (203) 430-6000                 |
| First Don       | inick                     |                 |              | Home    | Dominick   | dominick@ajsllc.com            |
| Middle          |                           |                 |              | WebSale | Dominick   | dominick@ajsllc.com            |
| Last Mas        | ท่                        |                 |              |         |            | 70 Colony St                   |
| Suffix          |                           |                 |              | Home    | Dominick   | Seymour, CT 06483              |
| License #       |                           |                 | â            | Home_1  | Dominick   | 1 Main St<br>Shelton, CT 06484 |
| Company         |                           |                 | ]            | -       |            | Shelton, C1 00404              |
| Birthday 1/1/   | 1980                      |                 | ]            |         |            |                                |
| Couple          |                           | ~               | 1            |         |            |                                |
| Anniv           |                           | Company Account |              |         |            |                                |
| Dt Entered 10/2 | 10/2020                   |                 | + Addr       | ress +  | Phone -    | - Email                        |
| Last Merch      | andise Associate Jimmy S  | Sales           |              |         |            |                                |
| Last Tran       | saction Associate Jimmy S | Sales           | Opportunitie | is (7)  | Quotes (3) | Client Profile                 |

### > Opportunity

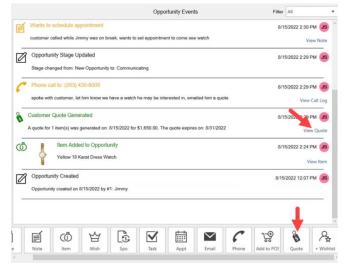

## **Creating a New Quote**

- 1. Click Clientele > Quotes > Add Quote. The Customer Quote window will appear.
- 2. Each quote requires a customer, expiration date, and one or more items.

| ustomer Quote             |                                                                                        |                                                      |
|---------------------------|----------------------------------------------------------------------------------------|------------------------------------------------------|
| reate price quote of iter | ns to give to the customer.                                                            |                                                      |
| Customer*                 | Mastri, Dominick (001-00002)                                                           | 8                                                    |
| Contact Methods           | dominick@ajsllc.com<br>70 Colony St                                                    | tify the<br>stomer                                   |
| Quote Expiration Date*    | 8/31/2022                                                                              |                                                      |
|                           |                                                                                        |                                                      |
| 001-310-1000001           | Lody Set an Drop Earring<br>Cultue expiration date                                     | ps With 2= Retail: \$1,000.00 (X)<br>Price: \$900.00 |
| 001-200-1000010           | Lady's Titanium Free Form Fashion Ring<br>1.70Ct Retangular Cushion Green Emera<br>Set |                                                      |
| Add Items Notes           | Price valid until expiration date                                                      | Add notes to print<br>at the bottom of<br>the quote. |
| Print                     |                                                                                        | Save Cancel                                          |

- 3. After entering required data, click **Print** if you want to print or email it, otherwise click **Save**.
  - a. If you print, it will display a preview. From here you can select whether to print or email.

| Price Quote For Customer:                                                  | nt the Email the<br>uote quote                                                             | 8/17/2022                                |
|----------------------------------------------------------------------------|--------------------------------------------------------------------------------------------|------------------------------------------|
| 70 Colony St<br>Seymour, CT 06483<br>(203) 438-6000<br>dominick@ajsllc.com | Expires On:<br>Wednesday, August 31, 2022                                                  | Quote Generated By:<br>Jimmy Sales (# 1) |
| 310-1000001                                                                | Lady's White Satin Platinum Drop Earrings With 2=<br>Cultured Pearls                       | \$900.00                                 |
| 200-1000010                                                                | Lady's Titanium Free Form Fashion Ring With One<br>1.76Ct Retangular Cushion Green Emerald | \$1,000.00                               |
| Notes: Price valid until expiration date.                                  | SubTota                                                                                    | al\$1,900.00                             |
|                                                                            |                                                                                            |                                          |

## **Finding Quotes**

To search for a quote:

- 1. Click **Clientele > Quotes > Find Quotes**. The **Customer Quote Customers** screen will appear.
- 2. Enter criteria to select a specific customer, or leave blank for all, then click OK.
- 3. A list of matching **Quotes** will be displayed.

|                  | Ŧ | Date Entered | т | Number of Items T | Total      | T | Expiration Date |
|------------------|---|--------------|---|-------------------|------------|---|-----------------|
| Mastri, Dominick |   | 8/11/2022    |   | 1                 | \$1,500.00 |   | 8/31/2022       |
| Madison, Jamie   |   | 8/11/2022    |   | 1                 | \$2,500.00 |   | 8/31/2022       |
| Madison, Jamie   |   | 8/11/2022    |   | 2                 | \$4,000.00 |   | 8/31/2022       |
| Mastri, Dominick |   | 8/15/2022    |   | 1                 | \$1,650.00 |   | 8/31/2022       |
| Mastri, Dominick |   | 8/17/2022    |   | 2                 | \$1,900.00 |   | 8/31/2022       |

4. Use the buttons at the bottom to Delete, Edit, Add, Print, or Add to Sale.

## Adding a Quote to a Sale

To add a quote to a sale:

- 1. Click Clientele > Quotes > Find Quotes. Enter criteria to find your quote and click OK.
- 2. Select the quote in the list and click Add to Sale.
- 3. Alternatively, you can click **Add to Sale** from within the **Quote** screen itself making it accessible anywhere you can **Edit** a quote, e.g., customer record, POS, opportunity.

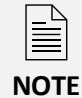

When selling items at POS, the software automatically checks the customer record for open quotes and will offer to honor the quoted price if it is not expired.